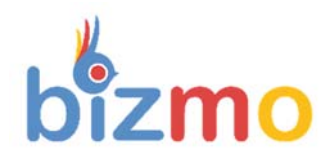

# **Community Rules**

# Content

<span id="page-0-0"></span>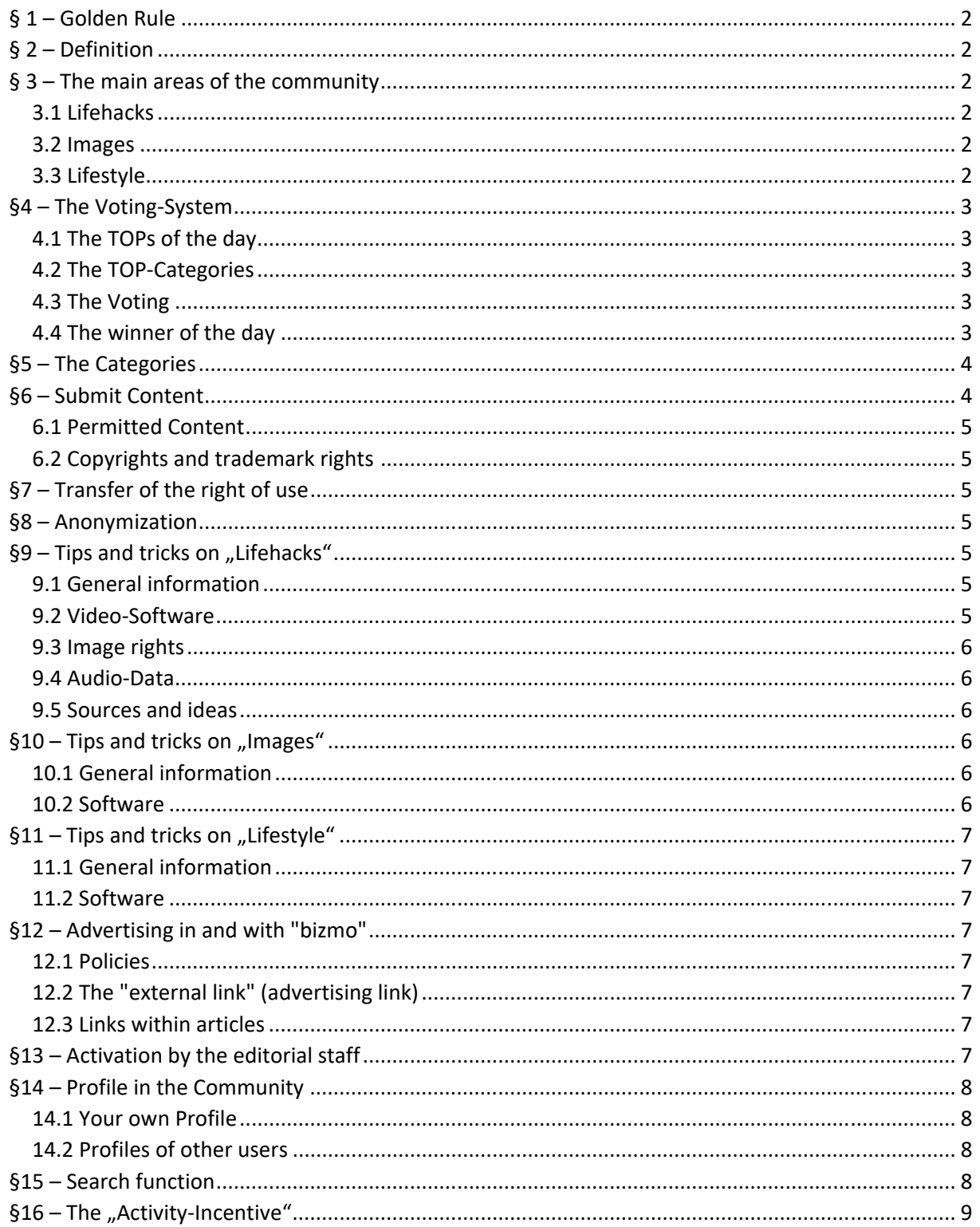

# <span id="page-1-0"></span>§ 1 – Golden Rule

### **SINCE WE WANT TO MAKE AS FEW RULES AS POSSIBLE FOR YOUR PARTICIPATION, WE WOULD LIKE TO REFER YOU ONCE AGAIN TO THE "GOLDEN RULE" ALREADY MENTIONED IN THE "CONDITIONS OF PARTICIPATION":**

#### **Always behave towards other community members as you would like them to behave towards you!**

# § 2 – Definition

The term "bizmo Community" can generally have two different meanings (see also the definition under point 2.2 of the conditions of participation):

- a) The community of all bizmo users
- b) The area in the Web system and in the app where the content is accessible.

In the further course of these "Community Rules", the term "Community" shall be used ONLY in the sense of point b). If point a) is meant, we use the words "community of all bizmo users".

## § 3 – The main areas of the community

The community is divided into 3 main areas, in each of which "Content" is available:

- 1. Lifehacks
- 2. Images
- 3. Lifestyle

This content must first meet the following basic requirements:

#### 3.1 Lifehacks

Lifehacks are short videos that last between 15 seconds and 3:00 minutes, are produced either in SD quality (1280x720 pixels) or in HD quality (1920x1080 pixels), are submitted in mp4 format, and their content corresponds to the bizmo definition of a Lifehack:

#### **Any knowledge that is passed on "briefly and concisely"...**

#### **...from the pancake recipe to the Pythagorean theorem!**

Every Lifehack needs a "poster". This is an image with a width between 1280 and 1920 pixels and a height between 720 and 1080 pixels. Lifehacks must be assigned to a language and a category.

#### 3.2 Images

Images are available in one of the following formats: jpg, jpeg or png. They must have a width between 1280 pixels (minimum) and 4096 pixels (maximum) and a height between 720 pixels (minimum) and 2160 pixels (maximum). The file size must not exceed 5 megapixels. Images must not be assigned to a language, but to a category.

#### 3.3 Lifestyle

Lifestyle" refers to PDF documents that can have any content. You are largely free to design PDF documents as long as the content matches the selected category. Lifestyle documents also require a "poster". The same rules apply as for Lifehacks: Images that are between 1280 and 1920 pixels wide and have a height between 720 and 1080 pixels. Lifestyles" must also be assigned to a language and a category.

# <span id="page-2-0"></span>§4 – The Voting-System

In all 3 areas you can evaluate the quality of the content and thus contribute to determine daily winners and to fill the TOP categories. In this way the bizmo community becomes more valuable for all users from month to month... and it becomes easier and easier to get new users enthusiastic about the bizmo system!

## 4.1 The TOPs of the day

When you log into the community, you will first be taken to the community's "Home" page. Here you see only 3 posts: The current "TOPs of the day", i.e.

- 1. the ..Hack of the day"
- 2. the "Image of the day"
- 3. the "Lifestyle of the day"

These are the contributions that collected the most "stars" during the previous day. In the event that one of these contributions comes from yourself, you can already look forward to it - you have won a prize (see point 4.4)! Under the respective "TOPs of the day" you will find links to the respective areas of the community, i.e. to the Lifehacks, Images or Documents. Click these links to see the latest posts, have fun, maybe learn something and of course vote for tomorrow's TOPs!

## 4.2 The TOP-Categories

There is a TOP category in each of the 3 areas:

- 1. Top Hacks (Lifehacks)
- 2. Top Images
- 3. Top Dokuments (Lifestyle)

In these TOP categories you will find all contributions that have already been "TOP of the day" - so you will find today's TOPs tomorrow in the TOP category belonging to their area.

## 4.3 The Voting

You can evaluate your own contributions and also the contributions of other users by voting for them ("vote"). To do this, click on the star bar below each post. A popup will open in which you can click on one of 6 stars - the further to the right, the higher your rating will be:

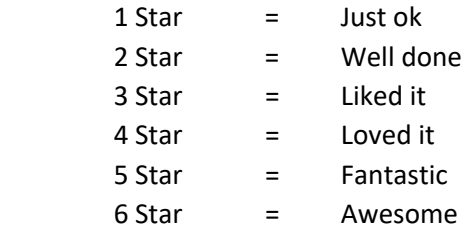

Below the "Star bar" you will see the "Rating", i.e. the total number of stars that this contribution has already received. If you click on "save" in the pop-up window, the stars you have assigned will be added to this value. In this way, you help determine which contribution will become "TOP of the day" tomorrow - and you also receive so-called "Activity points" for this, which you can use to win further valuable prizes (see §16).

## <span id="page-3-0"></span>4.4 The winner of the day

It is the declared goal of "bizmo" to be able to offer high-quality and attractive prizes for the day's winners in all 3 main areas. However, this goal is closely linked to the growth of the "community of users". For this reason, the following rules apply AT FIRST:

- A daily winner will be determined each day in each of the 3 main areas of the community.
- Every daily winner gets one month free membership at "bizmo"
- Each user can win as often as he likes per month, but only one prize money is paid out
- Only members with AKTIV status can win
- The prize money will be credited directly to the winner's e-wallet.
- The amount of the prize money depends on the membership level on the day of the win
- The prize money will be paid out net.

"bizmo" will raise the prices for the winners of the day regularly: 10 times! The first increase will take place once the number of ACTIVE USERS in the community has increased to 10.000 - and then each time the number of ACTIVE USERS has increased by another 10.000.

# §5 – The Categories

At "bizmo" there are 9 different categories in which content can be submitted:

- 1. HEALTH \* SPORTS \* WELLNESS
- 2. EATING \* DRINKING \* COOKING
- 3. BEAUTY \* FASHION \* LIFESTYLE
- 4. TECHNIC \* DIGITAL \* GAMING
- 5. ART \* CULTURE \* MUSIC
- 6. PETS \* GARDENING \* GREEN LIFE
- 7. TRAVEL \* OUTDOOR \* INSPIRATION
- 8. LOVE \* SUCCESS \* MONEY
- 9. FAMILY \* LIVING \* DO-IT-YOURSELF

By directly selecting the categories via the navigation menu, the selection of content can be restricted to the respective category at any time. As an ELITE member, you have access to all 9 categories at all times. Members with BASIC or PRO status are automatically shown the 3 or 6 categories that contain the most content.

# §6 – Submit Content

You can ALWAYS contribute to the community, regardless of your status as a "passive member" or "inactive user"! Just go to the respective area and select there:

- Submit Hack
- Submit Image
- Submit Lifestyle

The form page that opens is self-explanatory. Simply fill in all fields one after the other and click on "Submit" at the end. The first time, you must explicitly confirm the "Community Rules" again and we will log the date and time of your agreement. This is important so that the following points are clearly considered as "agreed between us:

## <span id="page-4-0"></span>6.1 Permitted Content

Contributions in all areas may have neither racist, sexist, pornographic, discriminatory nor violence glorifying contents. If you should offend against this rule, a warning is issued and the contribution is deleted or not published at all. Repeated violations of this rule lead to the compulsory termination of your bizmo membership (see GTC under "Contract duration" as well as point 3.7 of the conditions of participation).

### 6.2 Copyrights and Trademark rights

By submitting content by clicking on the "Submit" button, you confirm that you own all rights to the submitted content and that you do not infringe any copyrights, trademarks or other rights of third parties.

At the same time, you release "Global Solutions Systems GmbH" (GSS) from all third-party claims in the event that your Lifehack does not meet the requirements of Section 6.2, Paragraph 1.

In the event of complaints against any content, GSS will always deactivate it IMMEDIATELY and until the matter has been finally clarified by a settlement or court decision. If in such a dispute it is not you, the User, but the complaining party who wins, any prizes obtained through this Content (e.g. for a "TOP of the day") shall be refunded

# §7 – Transfer of the rights of use

By submitting content by clicking on the "Submit" button, you grant "bizmo" (or "Global Solutions Systems GmbH") the unlimited right to use and publish this content. You do NOT grant "bizmo" this right exclusively, which means that you may still use your video on other platforms or websites.

## **Please note, however, that this right EXPLICIT – also beyond the possible end of your membership at "bizmo" – remains with "Global Solutions Systems GmbH"!**

(Item 3.7 of the "Conditions of Participation")

## §8 – Anonymization

As a rule, content submitted by you is displayed "personalized" within the community. This means that other users can see your name and profile. If you leave the community, you can make sure that the content you submit is only displayed anonymously. The user is then: "Anonymous". To do this, just send a short e-mail to support@bizmo.world.

## §9 – Tips and Tricks on "Lifehacks"

## 9.1 General Information

Lifehacks should always have ONE THEME! So don't: "The best 10 tips on how to do this or that" - but you can make 10 Lifehacks out of it!

At the beginning of the videos the Bizmo-Intro should be installed and at the end the Bizmo-Outro. These files can be downloaded here:

INTRO -> www.bizmo.network/downloads/Intro.mp4

OUTRO -> www.bizmo.network/downloads/Outro.mp4

#### **Click on the link and then RIGHT click on the video and select "Save video as..."!**

## <span id="page-5-0"></span>9.2 Video-Software

A good and simple way to produce Lifehacks is to use the online program "Kizoa", which you can find at www.kizoa.de. This contains a lot of effects for exciting videos and also music. We have recorded a webinar on how to use this program that you can watch.

You can find it on our YouTube channel at ->

#### www.bizmo.video

Another low-cost program for everything to do with video is the "Movavi Video Suite", which you can find at www.movavi.de. Movavi also offers you a very good screen recorder with which you can record your computer screen. You can also simply enter "Video Software" or "Free Video Software" in Google! You will be amazed how many hits you get there!

#### 9.3 Image rights

Please only use pictures you have the rights to! Either pictures or videos that you have made yourself or "copyright-free pictures" as they are offered on the website www.pixabay.com, for example. There you will find great pictures guaranteed!

#### 9.4 Audio-Data

Even with audio data that you want to use in your video, you have to make sure that you have the rights! There are many places on the Internet where you can find free or cheap music. The best thing is to google for "free music" or "free music". You will see that you get a lot of hits.

#### 9.5 Sources and Ideas

If you know other sources of copyright-free images, movies or music, please send a short message to mail@bizmo.world so we can add them to our list and make them available to the community.

If you have further ideas on how to produce Lifehacks (e.g. via photo slideshow, PowerPoint, selfie videos, etc.), you are welcome to implement them. You should only test in time if you can convert the files into the mp4 format at the end, so that you can upload them in our Lifehack area.

## §10 – Tips and Tricks on "Images"

#### 10.1 General Information

When uploading your pictures to the community, we give you a lot of freedom when it comes to content. However, unlike Lifehacks and Lifestyles, there are no editors who have to activate the content first (see §13), so it is important that you pay very close attention to points 6.1 and 6.2 of these community rules.

#### 10.2 Software

There is a lot of software that can help you to make publishing your images faster and more convenient and also to improve the quality of your photos. Many of these applications are also available as apps for your smartphone. Here are just 3 examples: The apps "Resize photos and images" and "Photo Editor", which both do exactly what the name says, and the app "DU Recorder", which lets you record the screen from your smartphone.

# <span id="page-6-0"></span>§11 – Tips and Tricks on "Lifestyle"

## 11.1 General Information

In the "Lifestyle" section you can upload almost anything you think could be of value to other users: From travelogues to cooking recipes to Grandma's Tips, solutions to mathematical problems or homework. All you have to do is make sure that you keep a minimum of linguistic and factual quality so that you can be activated by our editorial team (see §13). Of course, it is also important to observe points 6.1 and 6.2 of the Community Rules.

### 11.2 Software

To create PDF documents, you only need two things: a word processor and a PDF printer (software). If you don't already have these standard applications installed on your PC and smartphone, we recommend the following free options:

- LibreOffice", which is available in many different languages and for both 64-bit and 32-bit systems, is ideal for PCs. LibreOffice" also has the advantage that the PDF printer is already integrated!
- There are a number of solutions for smartphones, both for Android systems and for IOS (Apple). Just go to the play- or app-store and enter "Office" or "PDF" there - you will find a lot of possible alternatives.

# $§12 -$  Advertising in and with "bizmo"

#### 12.1 Policies

The content in "bizmo" should always serve primarily for information and at most "beyond that" also for advertising. Contributions which clearly focus on the advertising message and which "beyond that" offer only low information content are therefore generally not activated by the editorial staff (see §13). Images that are used exclusively for advertising purposes (e.g. pure product images) can be deleted by the editorial staff. However, an attempt can be made to present products in "artistic contexts", for example - to give an example: The image of a glass of bee honey (product) being flown around by butterflies on a summer meadow can be accepted - if the "artistic design" is recognizable for the editorial staff..

## 12.2 The "external Link"(advertising link)

There is a possibility to place an "external link" under each post. This may lead to private homepages, blog pages or social media as well as directly to online shops or individual products! This link can and may be used to advertise any content, unless it is racist, sexist, pornographic, discriminatory or glorifies violence. "Global Solutions Systems GmbH" is not responsible for the contents of the linked websites! By placing such a link, the user releases GSS from all claims that third parties may assert against GSS on the basis of this link.

## 12.3 Links within articles

Links (URLs) in the content itself should be avoided as far as possible. The display or even linking of URLs that clearly have an "advertising goal" is SUPPORTED! Links are only allowed if they merely focus on the idea of information - to give an example: A link to the Wikipedia article on "Mausoleum" would be allowed in a lifestyle document that deals with a travel report on the Taj Mahal to India, as would a link to a blog dealing with "Sights in India", etc.

# <span id="page-7-0"></span>§13 – Activation by the editorial staff

Lifehacks (videos) and lifestyles (documents) must be unlocked by the bizmo editorial team. Images (pictures) are automatically unlocked and only then checked by the editorial staff. The editorial staff checks "within the scope of the possibilities of a temporally and financially justifiable expenditure", whether the submitted contributions correspond to the ethical-moral and legal requirements, which are to be placed to a publication. In addition count primarily the restrictions made under point 6.1 and 6.2. In addition, the following rules apply:

- The user has no legal claim to the publication of a contribution.
- In the event of rejection of a publication, the editorial staff is not obliged, but entitled, to inform the user of the reasons for this rejection.
- As a rule, the editorial staff will try to help the user achieve publication by changing the features that prevent publication.
- The publication of an article can be cancelled by the editorial staff at any time if there are reasons to do so. The editorial staff is not obliged to make these reasons known to the users.

# §14 –Profile in the Community

## 14.1 Your own Profile

As a user, you have your own profile in the community, which you should personalize with a picture and in which you can enter the data you want to share with the community. Here you also have the option of displaying a link to an "external website", such as your homepage or a blog. For this link the regulations of point 12.3 apply analogously. You can also see in your profile how many followers you have and the current status of your activity board (see §16). In your profile you will also see all the Lifehacks, Images & Lifestyles that you have submitted yourself. As long as these contributions have not yet become "Top of the day", you also have the possibility to delete these contributions again. Only posts that have already become "Top of the day" can no longer be deleted, as they are then part of the top category.

## 14.2 Profiles of other users

Below each post you will see a title, the date the post was posted and the username of the community member who submitted it. If you click on this username, you will be taken directly to the profile of the user in question. There you can see the data that this user has released as well as all posts that this user has already submitted. If you like what you see, you can click the "Like & Follow" button and follow this user. You can also use the "Contact" button to send a message to this community member. This message goes directly into the "Inbox" of the respective community member and can be answered directly from there.

## §15 – Search function

The search function allows you quickly and easily search for other community members and contributions. You can enter either usernames or keywords in the search field and you will receive a list of hits within seconds. Try it out!

# <span id="page-8-0"></span>§16 – The "Activity-Incentive"

The "Activity Incentive" is a great way to compete with other community members in an exciting and fair way... and win cash prizes at the end of the month! On the "Activity-Board" your activities will be noted - your contributions to the community as well as your efforts in terms of organization structure! In concrete terms, you will get the following points for the following actions... EVERY time when these actions are performed:

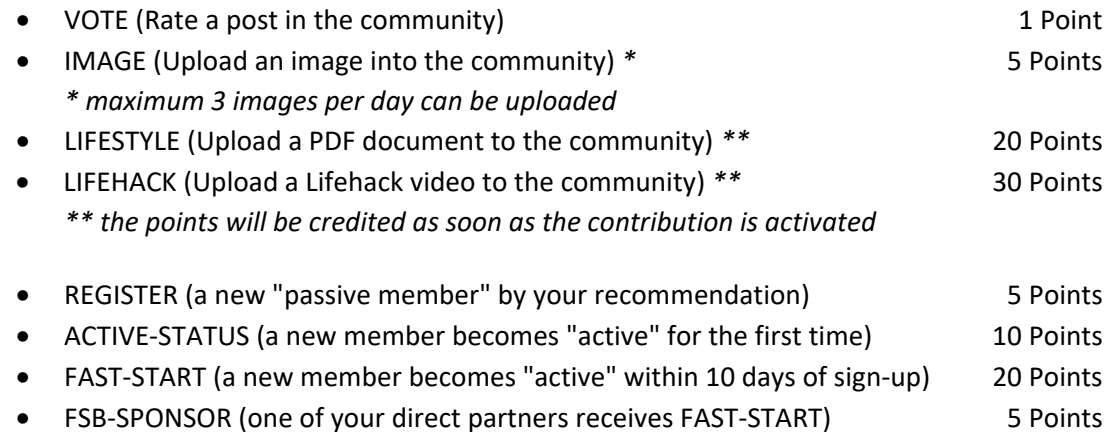

The "Activity Board" can be viewed at any time in the community and displays the scores of the most active community members in the form of a "high score list". The length of the list depends on the number of active members and is between 10 and 100 names.

For the "Activity-Board" the same applies as for the "Day Winners": It is the goal of "bizmo" to be able to offer high-quality and attractive prices. However, this goal is closely linked to the growth of the "community of users". For this reason, the following rules apply AT FIRST:

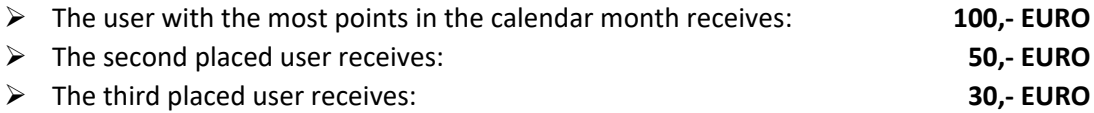

The winners will receive their cash prizes posted to their accounts on the first of the month, while the Activity Board will be reset to zero at the same time. The prizes for the winners of the "Activity Incentive" will be regularly raised by "bizmo" as the number of ACTIVE USERS increases. The first increase will take place as soon as the number of ACTIVE USERS has increased to 10,000.

#### **The "Activity Incentive" starts on 01.01.2019 and will be paid out for the first time on 01.02.2019!**

#### **We wish you lots of fun and success with "bizmo", your lifestyle community!**

Always remember:

# **YOU SHARE – YOU WIN!**

This agreement has originally been drafted in the German language. If there is a conflict between any translation of this agreement and the German version, the German version shall prevail.

Last revised: 1. January 2019